## **Table of Contents**

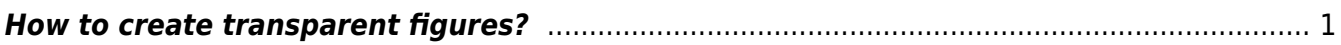

## <span id="page-2-0"></span>**How to create transparent figures?**

Open [Figure](https://magicplot.com/wiki/figure)/[Plot](https://magicplot.com/wiki/plot) Properties dialog window and uncheck 'Fill Canvas' box in 'Canvas' tab.

From: <https://magicplot.com/wiki/> - **MagicPlot Manual**

Permanent link: **<https://magicplot.com/wiki/transparent?rev=1261344315>**

Last update: **Sun Nov 8 12:20:34 2015**

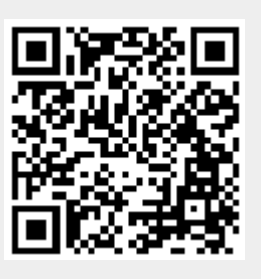